**Australian Government** 

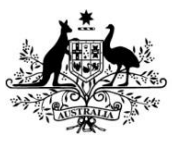

**Department of Social Services** 

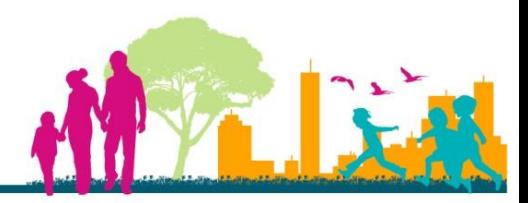

 For technical support, contact the DSS Data Exchange helpdesk by **email dssdataexchange.helpdesk@dss.gov.au** or on 1800 020 283

# DSS Data Exchange Task Card 1 – How to access the DSS Data Exchange

This task card describes the work flow for service providers to gain access to the *DSS Data Exchange*  web based portal.

Steps 1 to 2 are initial steps that only need to be complete once per user. Once completed, users will then access the *DSS Data Exchange* by following the instructions set out at Step 3.

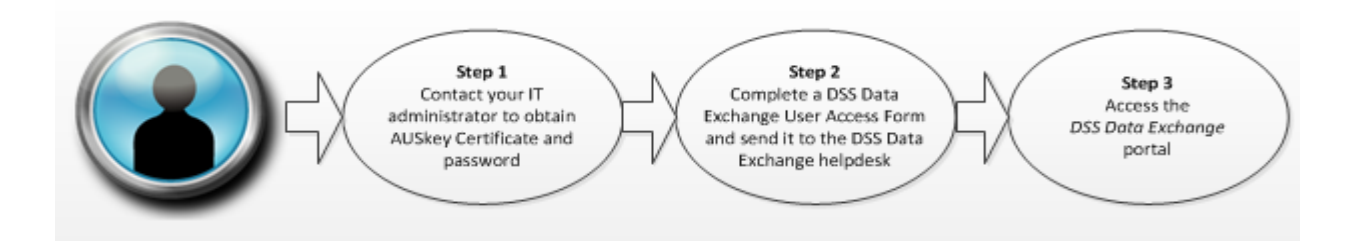

Each step is described in more detail below.

### Step 1 – Obtain an AUSkey certificate

AUSkey is administered by the Australian Business Register and is required to access the *DSS Data Exchange* web based portal. AUSkey is a secure login that identifies you when you use participating government online services on behalf of a business.

All government agencies are required to implement AUSkey for all new business to government transactions. Prior to requesting a *DSS Data Exchange* user account your organisation must be registered with AUSkey and individual account holders must be issued an AUSkey certificate.

Each AUSkey certificate is unique for an individual and is linked to your organisation's Australian Business Number (ABN) and should be kept secure.

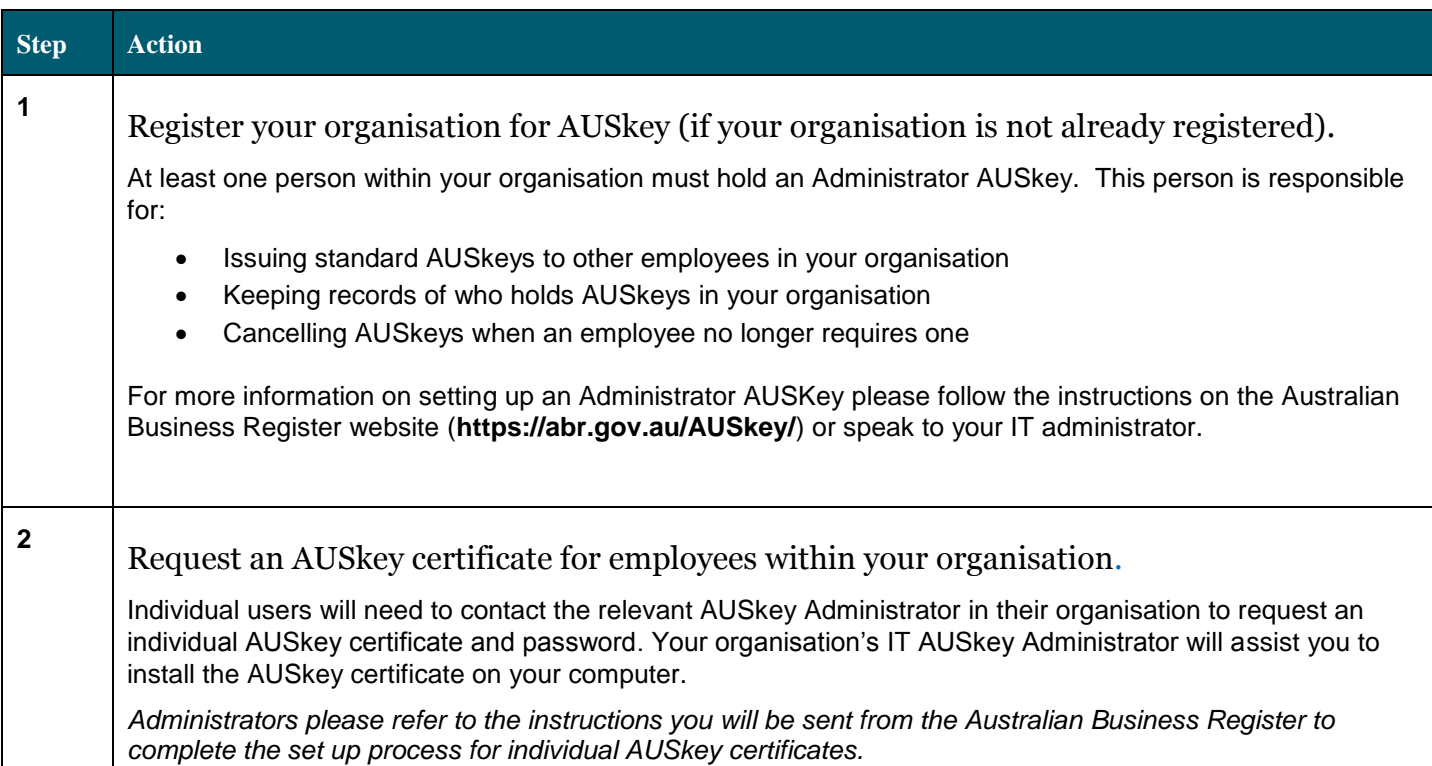

### Step 2 – Complete the User Access Form

Once you have obtained an AUSkey certificate and have installed the certificate on your computer, please complete the *DSS Data Exchange User Access Form* and email it to **[dssdataexchange.helpdesk@dss.gov.au](mailto:dssdataexchange.helpdesk@dss.gov.au)**.

You will be notified when your account has been created. A copy of the *DSS Data Exchange User Access Form* is available at **Appendix A** of this task card and on the DSS website **[http://www.dss.gov.au/grants/programme-reporting/dss-data-exchange-web-based-portal.](http://www.dss.gov.au/grants/programme-reporting/dss-data-exchange-web-based-portal)**

### Step 3 – Access the *DSS Data Exchange* web based portal

You will be able to access the *DSS Data Exchange* web based portal once you have your AUSkey certificate and password (see Step 1) and your user account has been created (see Step 2). When you access the *DSS Data Exchange* web based portal, you will be asked to enter your AUSkey certificate and password.

If you are accessing the *DSS Data Exchange* web based portal for the first time, you will need to complete the account activation process. The account activation process only needs to be completed once (See pages 3-5 below).

Once you have completed the account activation process you will be presented with the *DSS Data Exchange* home page.

### Accessing the *DSS Data Exchange* web based portal for the first time

If you are accessing the *DSS Data Exchange* web based portal for the first time, you will need to complete the account activation process.

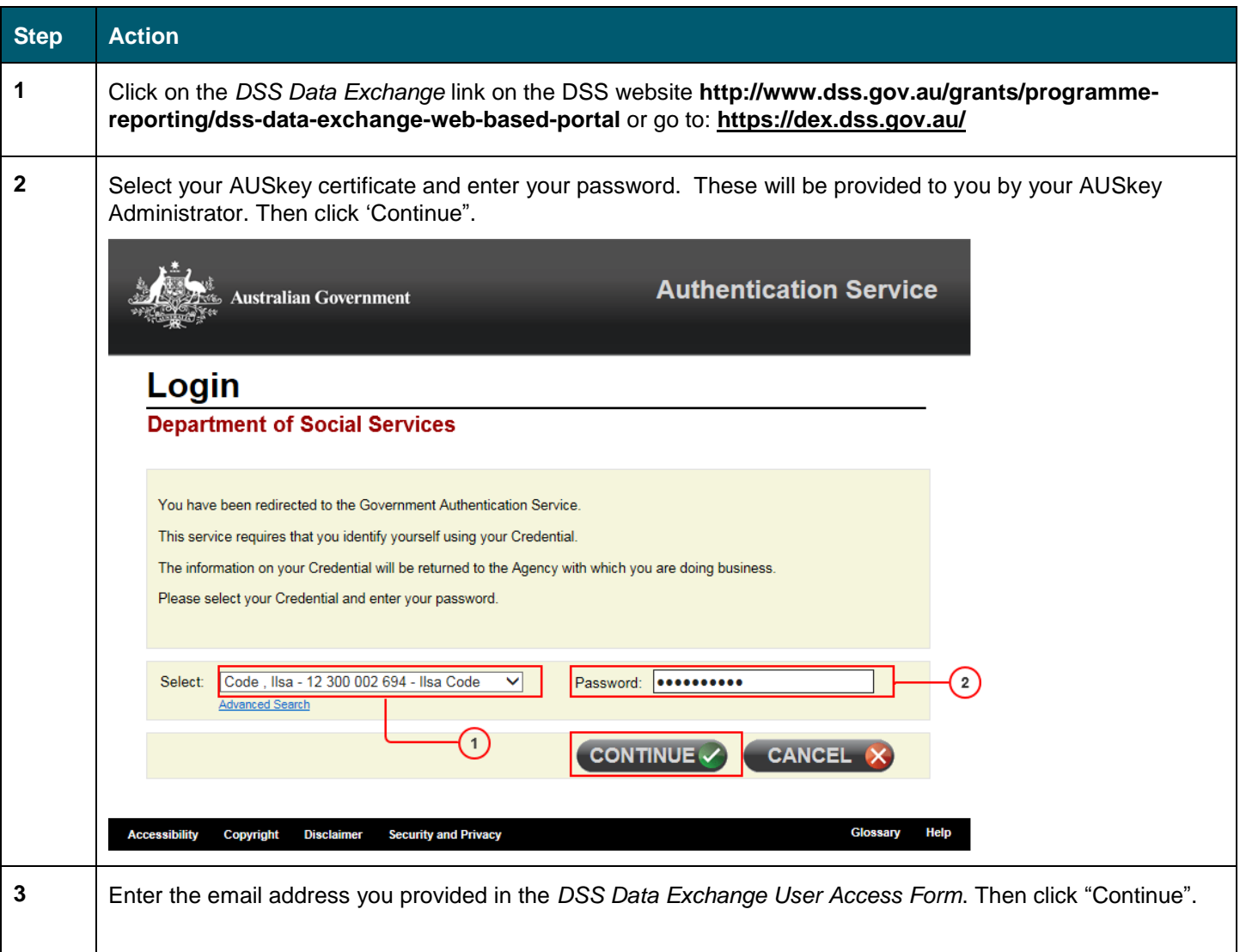

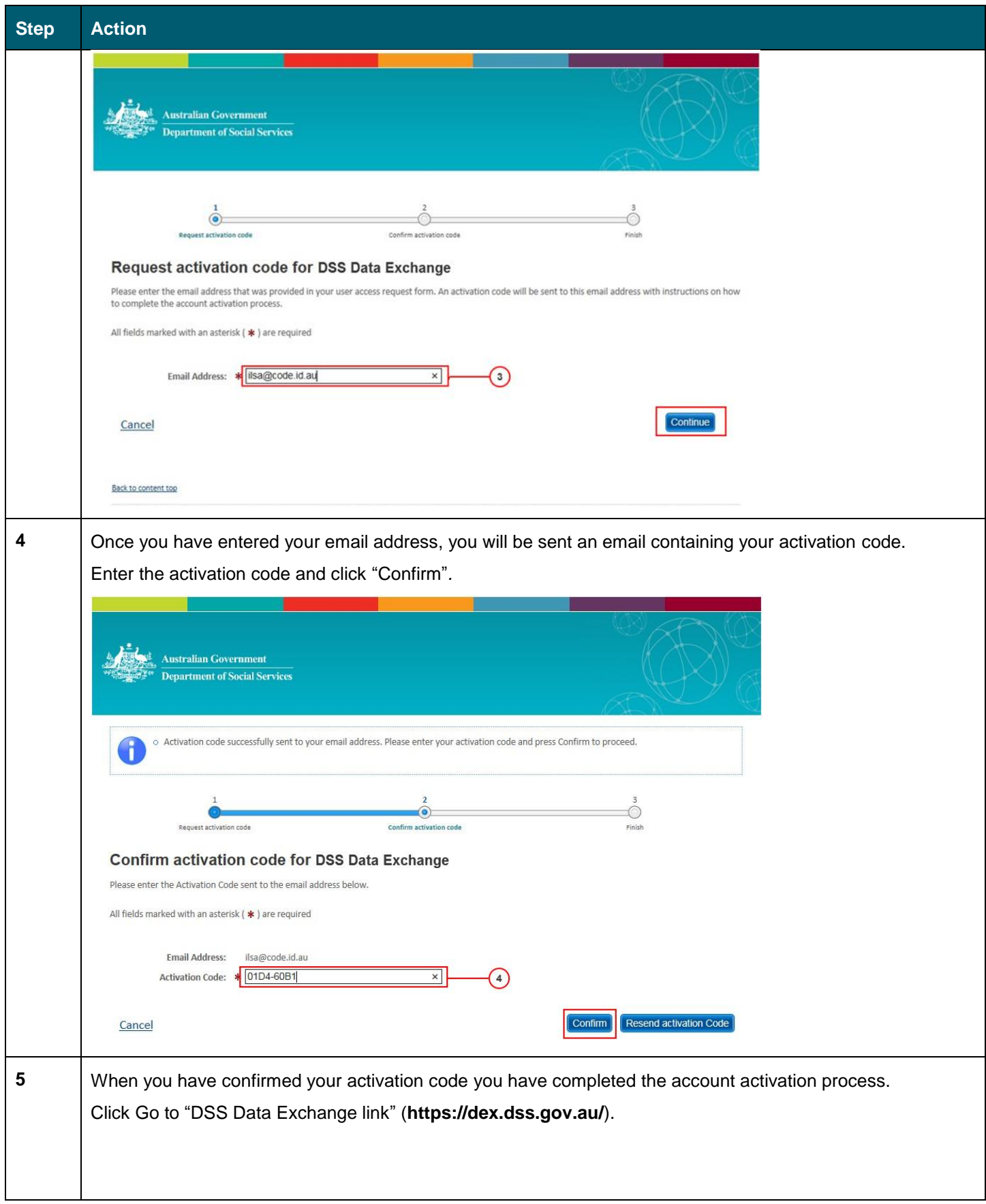

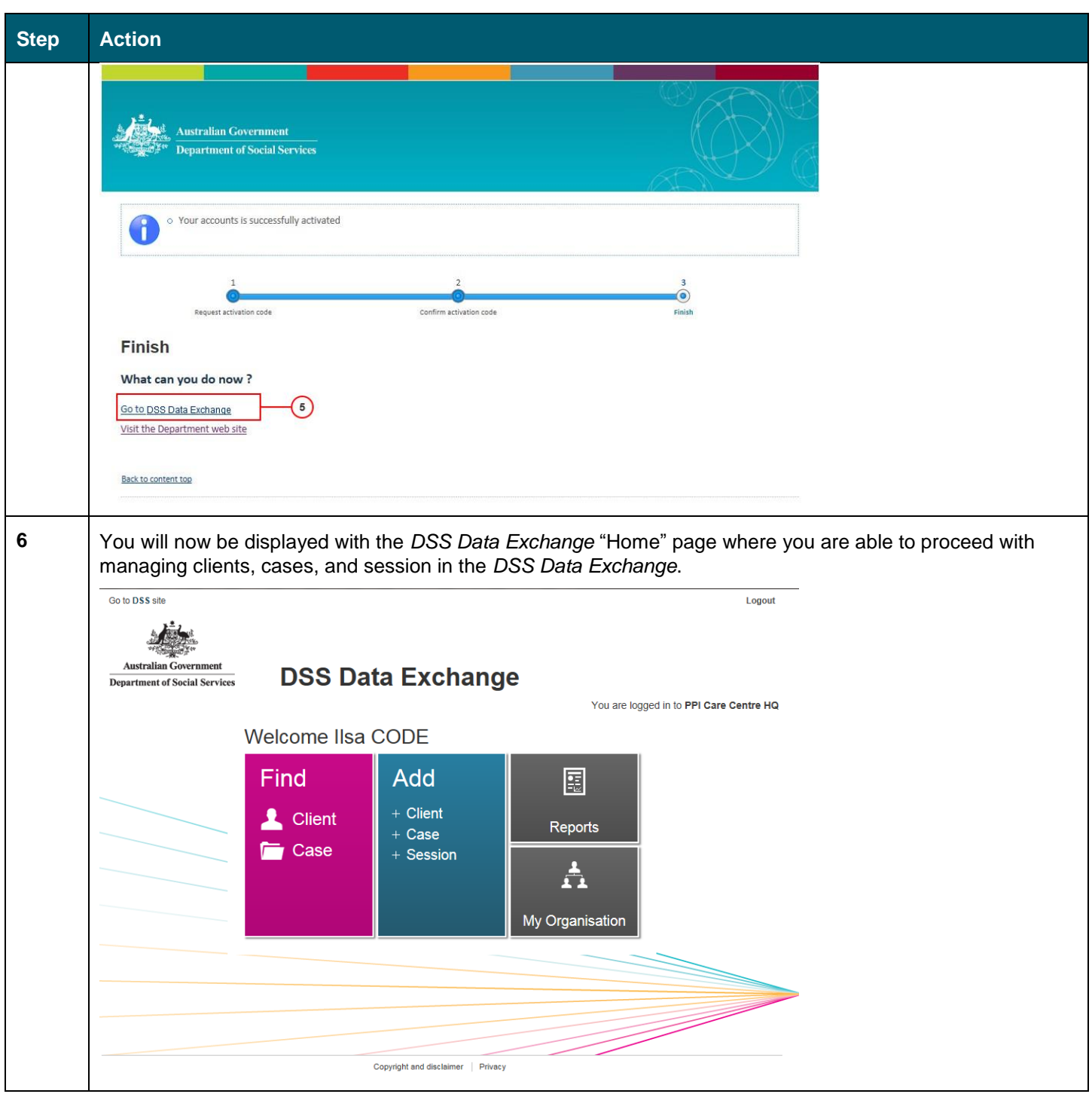

For further information about how to use the *DSS Data Exchange* once you have gained access please refer to Task Cards 2-5 on the DSS website **[http://www.dss.gov.au/grants/programme-reporting/dss](http://www.dss.gov.au/grants/programme-reporting/dss-data-exchange-web-based-portal)[data-exchange-web-based-portal](http://www.dss.gov.au/grants/programme-reporting/dss-data-exchange-web-based-portal)**.

### Accessing the *DSS Data Exchange* web based portal after your first log on

The following steps describe the work flow to access the *DSS Data Exchange*, after you have successfully activated your account and logged onto the system.

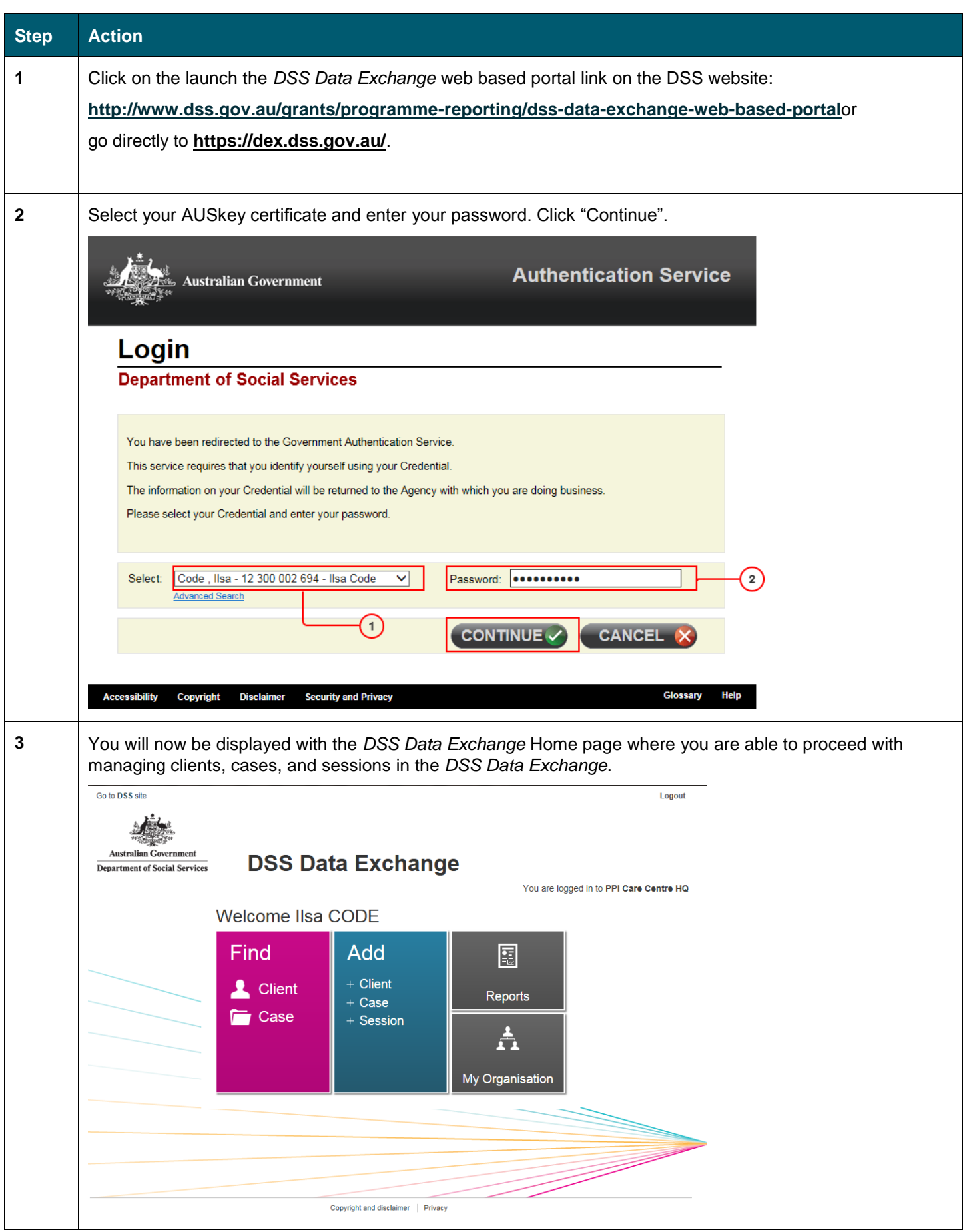

## Appendix A – Sample DSS Data Exchange user access form

This is a sample of the user access form.

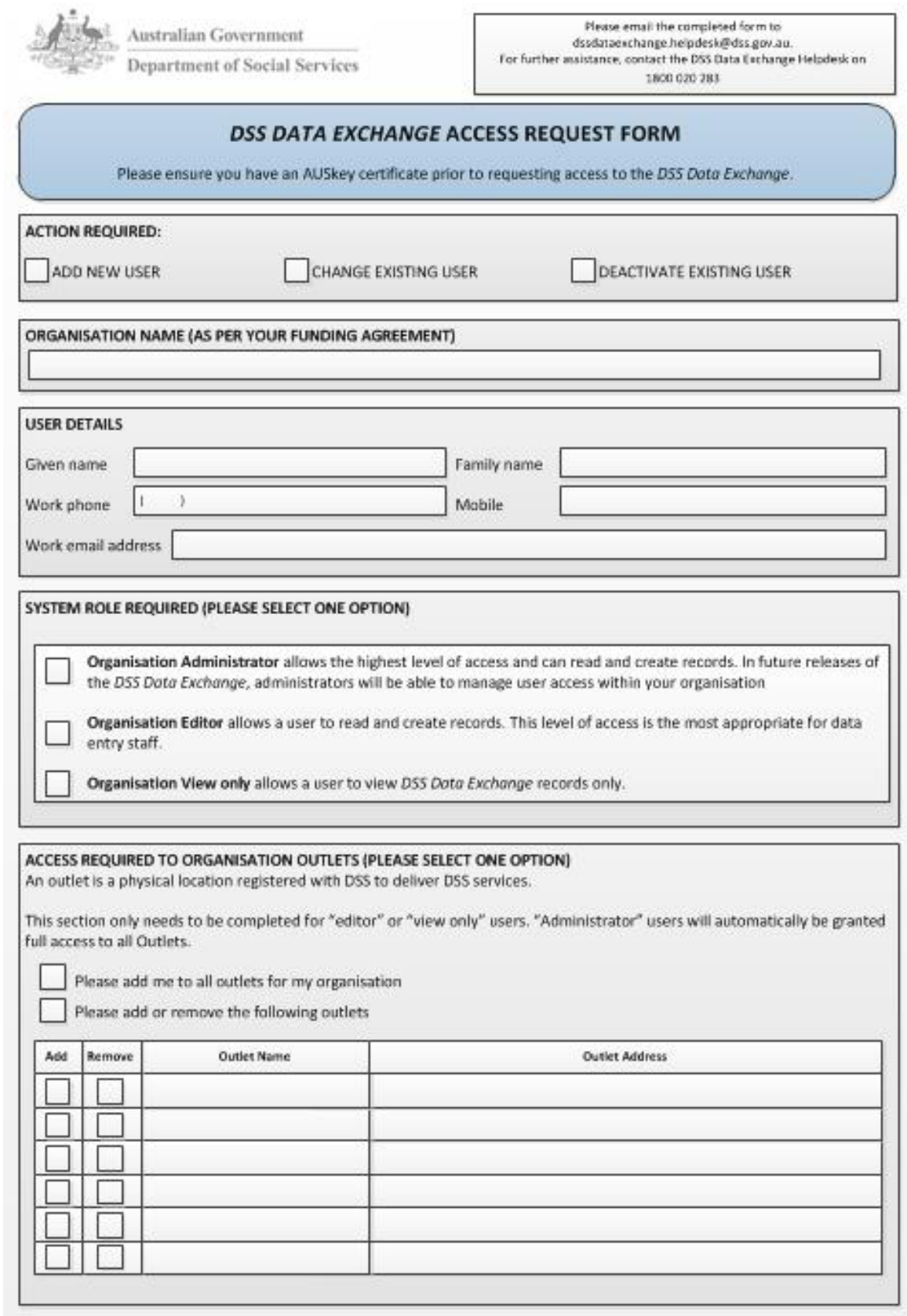

#### ACCESS REQUIRED TO PROGRAMME ACTIVITIES

This section only needs to be completed for "editor" or "view only" users. "Administrator" users will automatically be granted full access to all Programme activities.

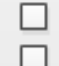

Add all DSS programmes listed below (as per my funding agreement).

Add/Remove the following programme activities

#### **Families and Children**

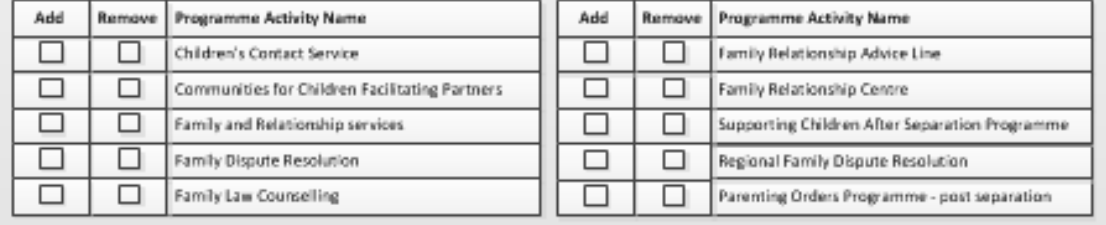

#### CONDITIONS OF DSS DATA EXCHANGE USER ACCESS

- Individual user account and password security is provided to access the DSS IT resources. User accounts and passwords must not be disclosed or shared with other people.
- Information stored on the DSS Data Exchange is protected under the Privacy ACT. Access to client records is on a need to know basis and should only be accessed for the purpose in which it was collected.
- Actions prejudicial to security may result in access being suspended or ceased without notice.
- Everyone with access to the DSS IT resources have particular responsibilities in respect of:
- Password security. No-one is to attempt to bypass or defeat the department's IT security system.
	- Everyone is responsible for maintaining the integrity of software and hardware under their ownership and ensuring that its condition does not prejudice the integrity of the departments propriety or licensed software or hardware.

#### DECLARATION BY REQUESTING USER

I have read and agree to abide by the conditions of the DSS Data Exchange user access outlined on this form.

Signature {typing your name is equal to signature}: \_

Date:

#### **AUTHORISING OFFICER**

#### **Conditions of Authorising officer**

Authorising officers are required to know who within their organisation has access to the DSS Data Exchange. Authorising officers are required to notify the DSS Data Exchange Helpdesk if a DSS Data Exchange user within their organisation ceases employment.

I certify that the nominated user needs access to the DSS Data Exchange, that their user details are correct and that I have authority within this organisation to approve this user request.

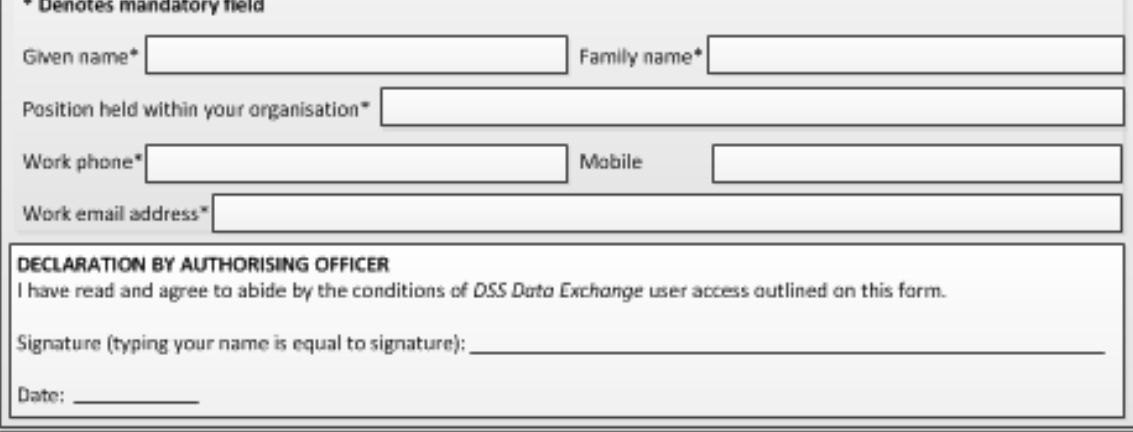